# Calibration Adapter for Inductive Conductivity Measurement Type 202711/21

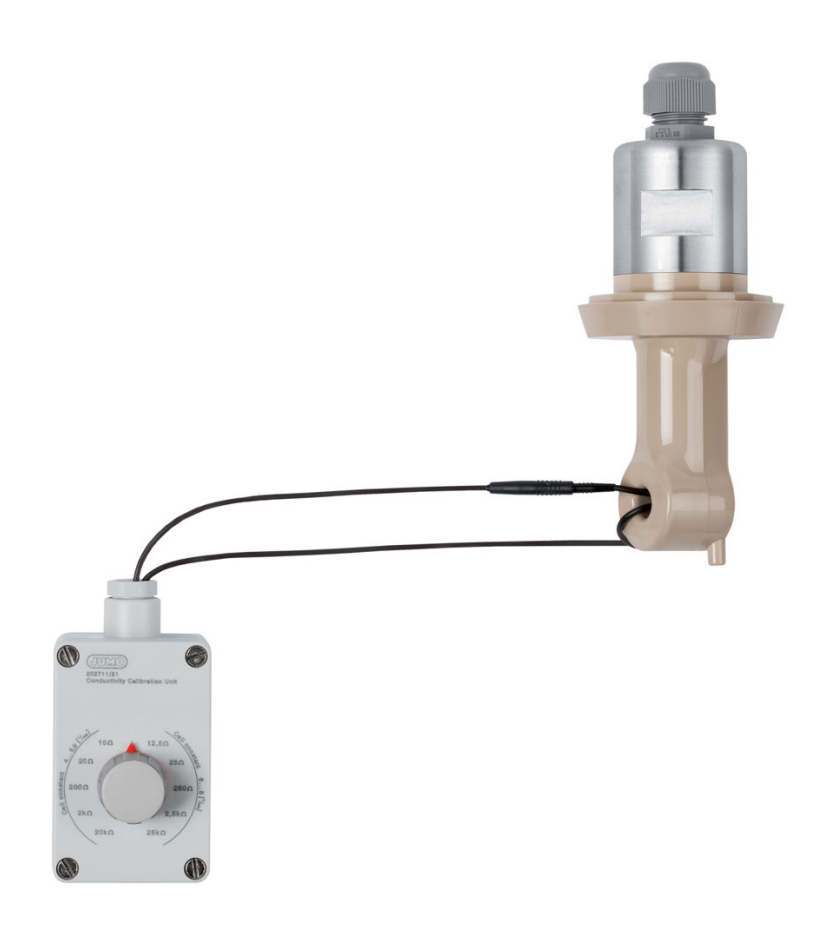

## **B 202566.0.1** Calibration Instructions

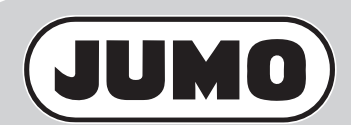

V1.00/EN/00546897

# **1 Notes**

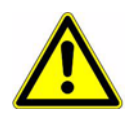

### **These B 202566.0.1 calibration instructions must be used to coordinate the JUMO AQUIS 500 Ci transmitter and the inductive conductivity sensor!**

The calibration instructions are included with the type 202711/21 calibration adapter option. Needed for the adaptation are:

- the JUMO AQUIS 500 Ci transmitter/controller, data sheet 202566
- an inductive conductivity and temperature sensor, data sheet 202941, 202942 or 202943
- a type 202711/21 calibration adapter for inductive conductivity measurement, data sheet 202711

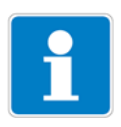

All the necessary settings are described in these calibration instructions. If any difficulties should nevertheless arise during calibration, please do not tamper with the instrument in any way. By doing so, you could endanger your rights under the instrument warranty! Please contact your supplier.

# **2 Calibration**

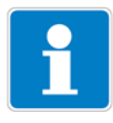

The calibration process can be canceled at any time by pressing the **EXIT** key.

But then the transmitter will work with the old values.

### **2.1 Requirement**

- The inductive conductivity sensor must be connected to the JUMO AQUIS 500 Ci transmitter, see the "Installation" section in the operating instructions for the transmitter concerned.
- The transmitter must be supplied with voltage, see the "Installation" section in the relevant manual.
- The transmitter is in "measuring mode".

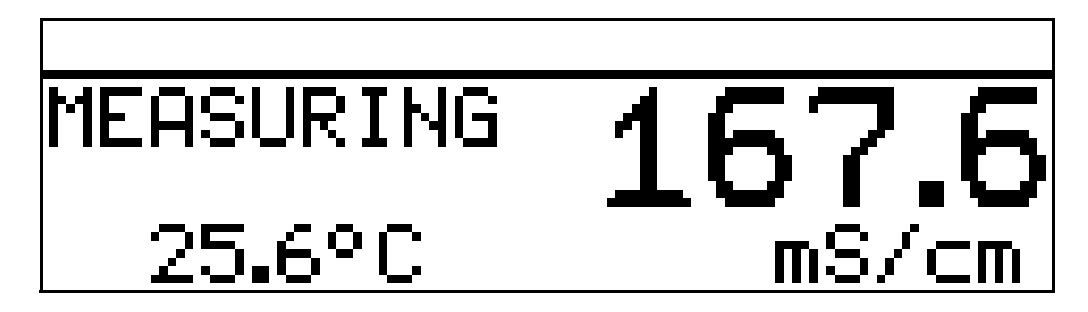

✱ Draw the long cable of the calibration adapter twice through the opening in the inductive conductivity sensor. Do **not** insert the plug in the socket - the cable loop stays open.

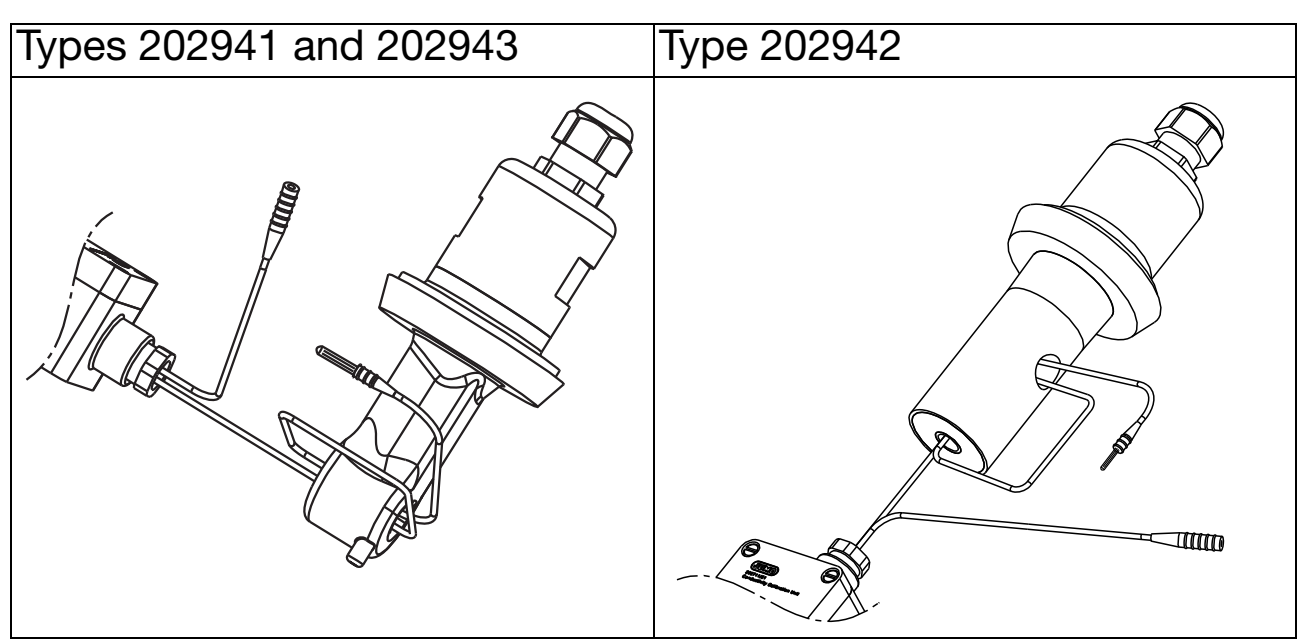

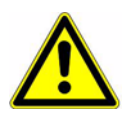

From this point on, until the end of the calibration, the sensitive part of the inductive conductivity sensor must not rest on any surface or be touched. This would falsify the measurement value.

- **\*** Press the  $F^{\text{SM}}$  key for longer than 3 seconds.
- $*$  Use the  $\overline{v}$  or  $\overline{A}$  keys to select "ADMINISTR. LEVEL"; confirm your choice with  $\boxed{\tiny{\tiny{\text{PGM}}}}$  .

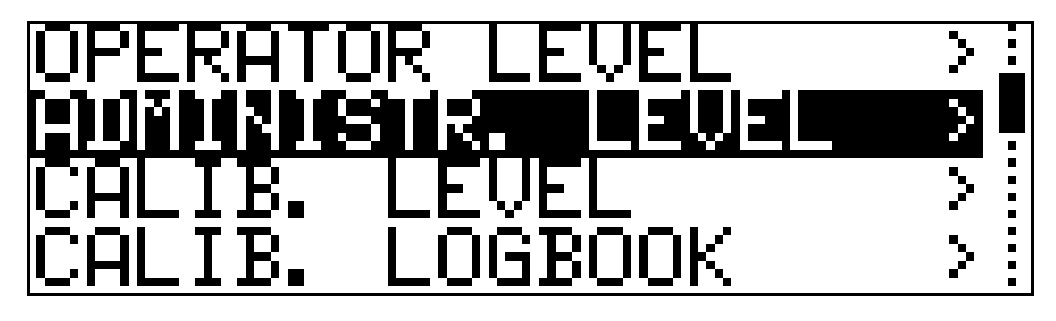

 $\star$  Use the  $\boxed{\blacktriangledown}$  or  $\boxed{\blacktriangle}$  keys to set password 3000; confirm the  $\mathsf{s}$ election with  $\boxed{\tiny{\mathtt{PGM}}}$  .

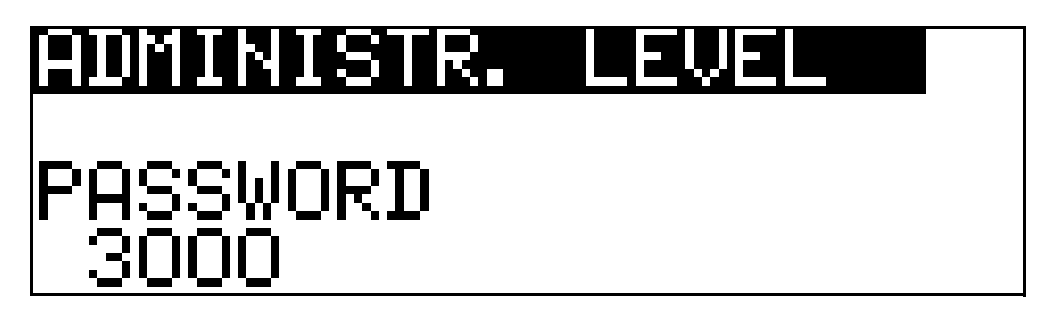

The calibration program prompts you to enter the cell constant.

The cell constant is to be found on the nameplate of the inductive conductivity sensor.

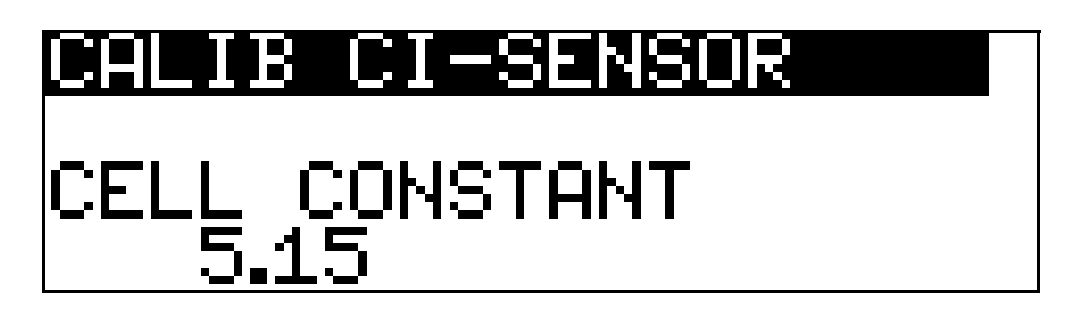

**\*** Press the **PGM** key

The calibration program prompts you to take the first calibration step.

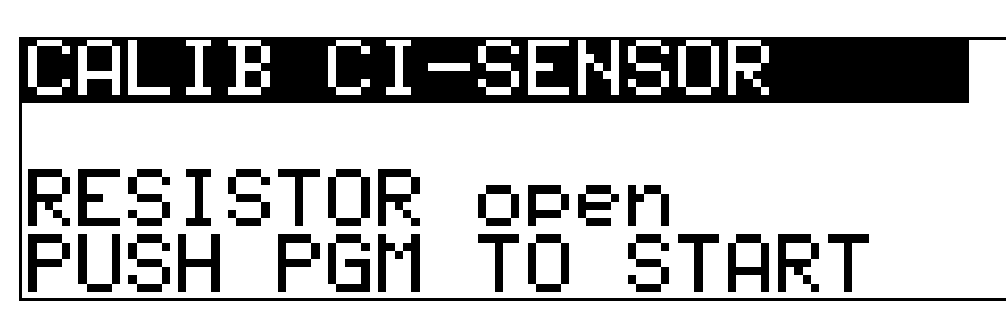

**\*** Press the **PGM** key

The transmitter now calibrates the zero point. This takes about 4 seconds (a countdown runs on the display).

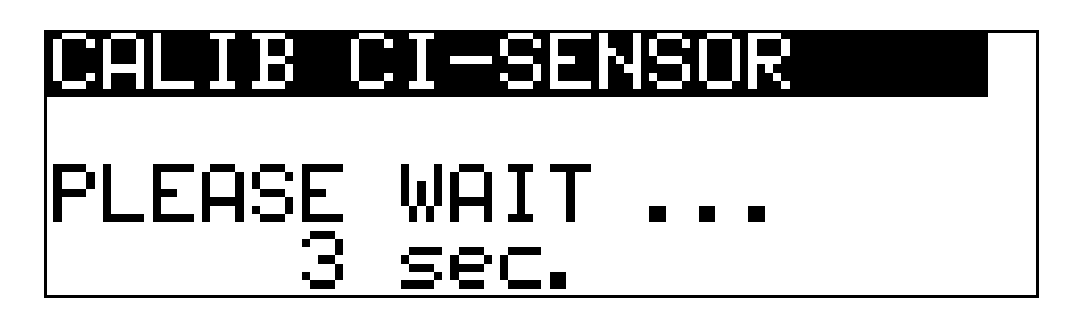

The calibration program prompts you to take the second calibration step.

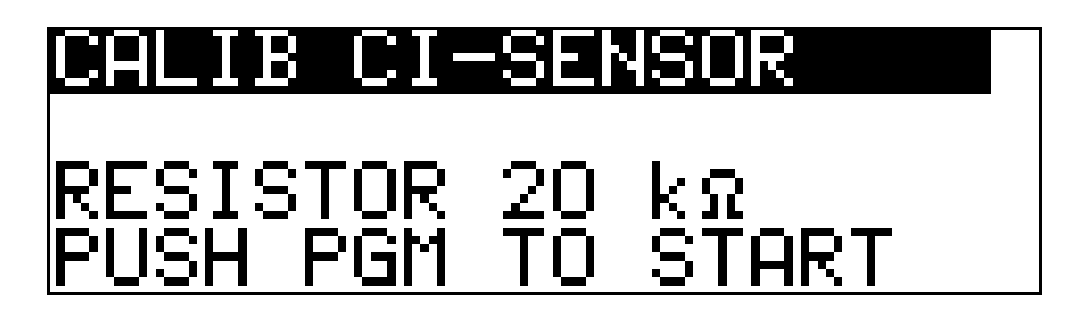

✱ Insert the conductor loop plug in the socket - the conductor loop is now closed.

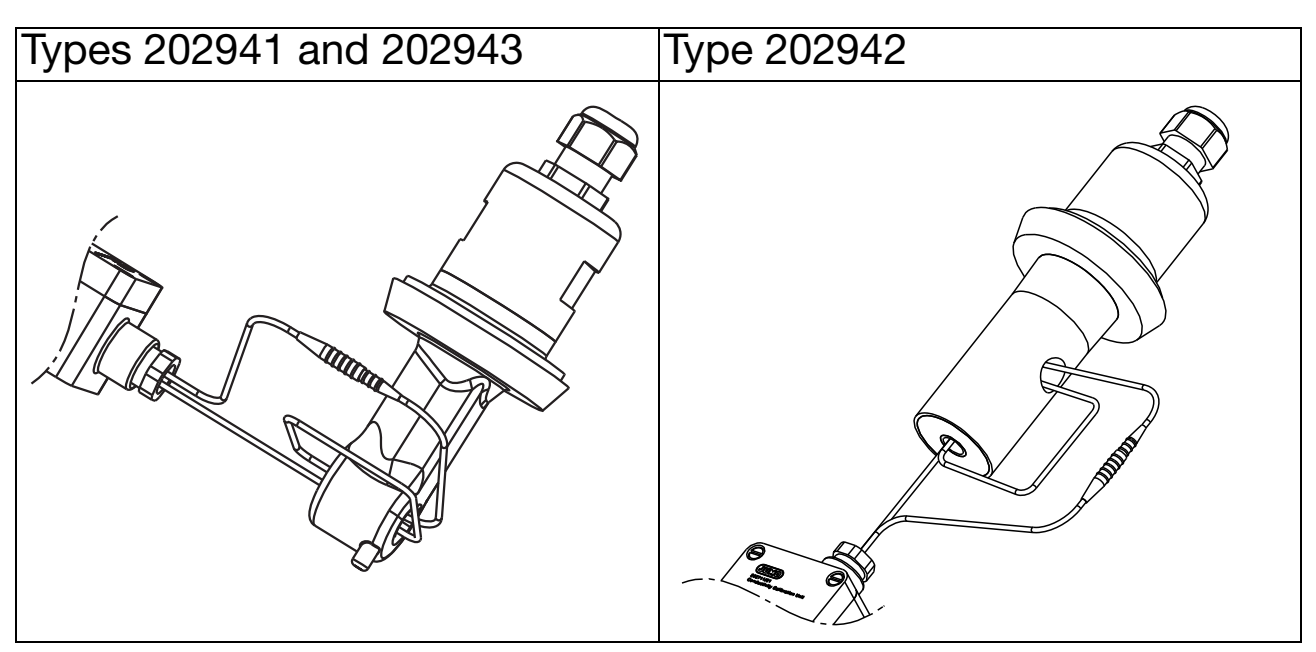

- ✱ Turn the rotary switch of the calibration adapter to the position required by the transmitter.
- **∗** Press the <sub>F<sup>GM</sub></sup> key;</sub>

this performs the second calibration step.

Once a further four steps have been taken, calibration is complete.

#### Н COMB PLET SAVE PGM n

**\*** Briefly press the key  $\boxed{\text{PGM}}$  - the calibration values are adopted and the process is complete.

The transmitter returns to measuring mode.

✱ Remove the calibration adapter cable loop.

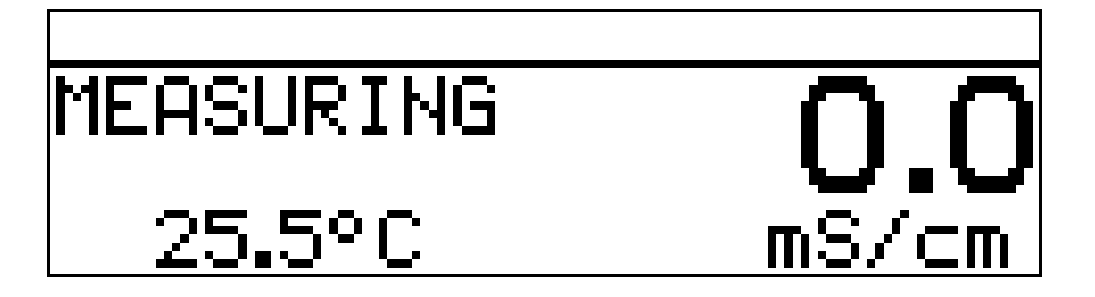

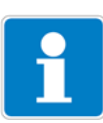

If the transmitter shows "overrange", remove the calibration adapter cable loop.

If an error occurs during calibration, a relevant message is displayed.

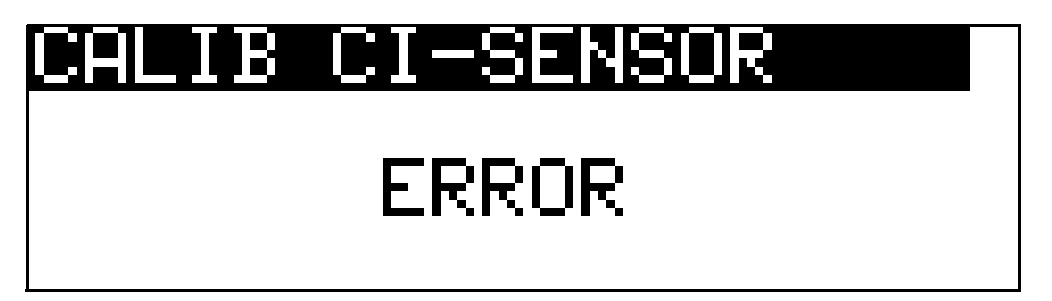

The calibration process must be terminated by **pressing the**  $\boxed{\text{EM}}$  **key.** 

The old calibration data (from before the calibration attempt) is retained and will continue to be used.

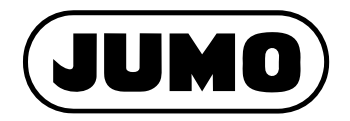

Street address: Moritz-Juchheim-Straße 1 36039 Fulda, Germany Delivery address: Mackenrodtstraße 14 36039 Fulda, Germany Postal address: 36035 Fulda, Germany Phone: +49 661 6003-0 Fax: +49 661 6003-607 Email: mail@jumo.net Internet: www.jumo.net

JUMO House Temple Bank, Riverway Harlow, Essex, CM20 2DY, UK Phone: +44 1279 63 55 33 Fax: +44 1279 62 50 29 Email: sales@jumo.co.uk Internet: www.jumo.co.uk

#### JUMO GmbH & Co. KG **JUMO Instrument Co. Ltd.** JUMO Process Control, Inc.

6733 Myers Road East Syracuse, NY 13057, USA

Phone: +1 315 437 5866 Fax: +1 315 437 5860 Email: info.us@jumo.net Internet: www.jumousa.com

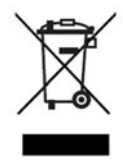